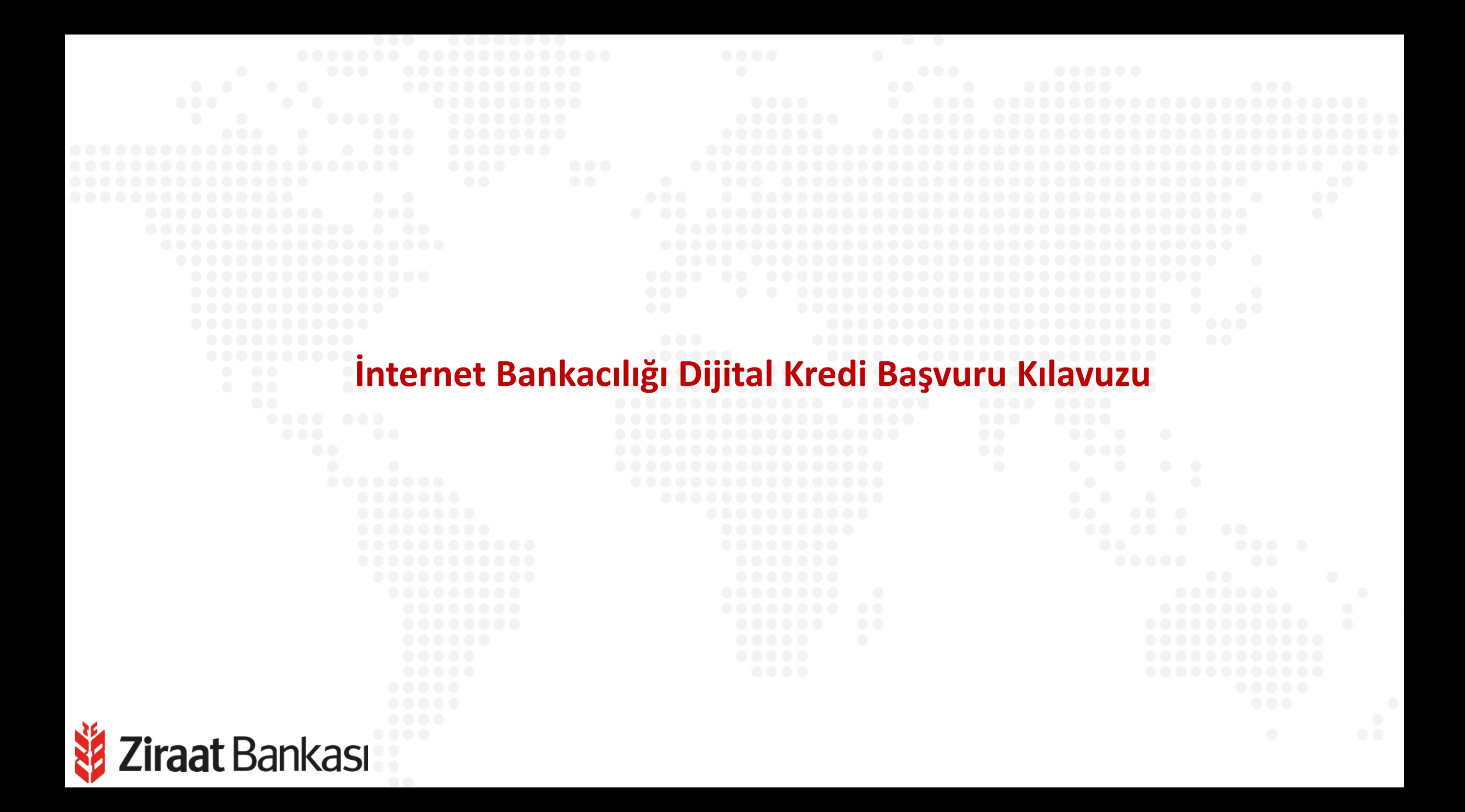

**Soldaki işlem menüsünde "Krediler" ana başlığı seçilir.**

**Alt menüde "Dijital Kredi" seçilir.**

**Ziraat** Bankası

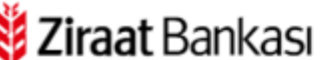

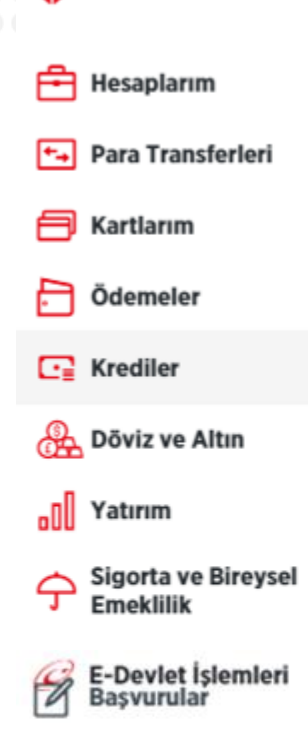

**E** Fiyat ve Oranlar

틺 Üye İşyeri İşlemleri

(0) Profil ve Ayarlar

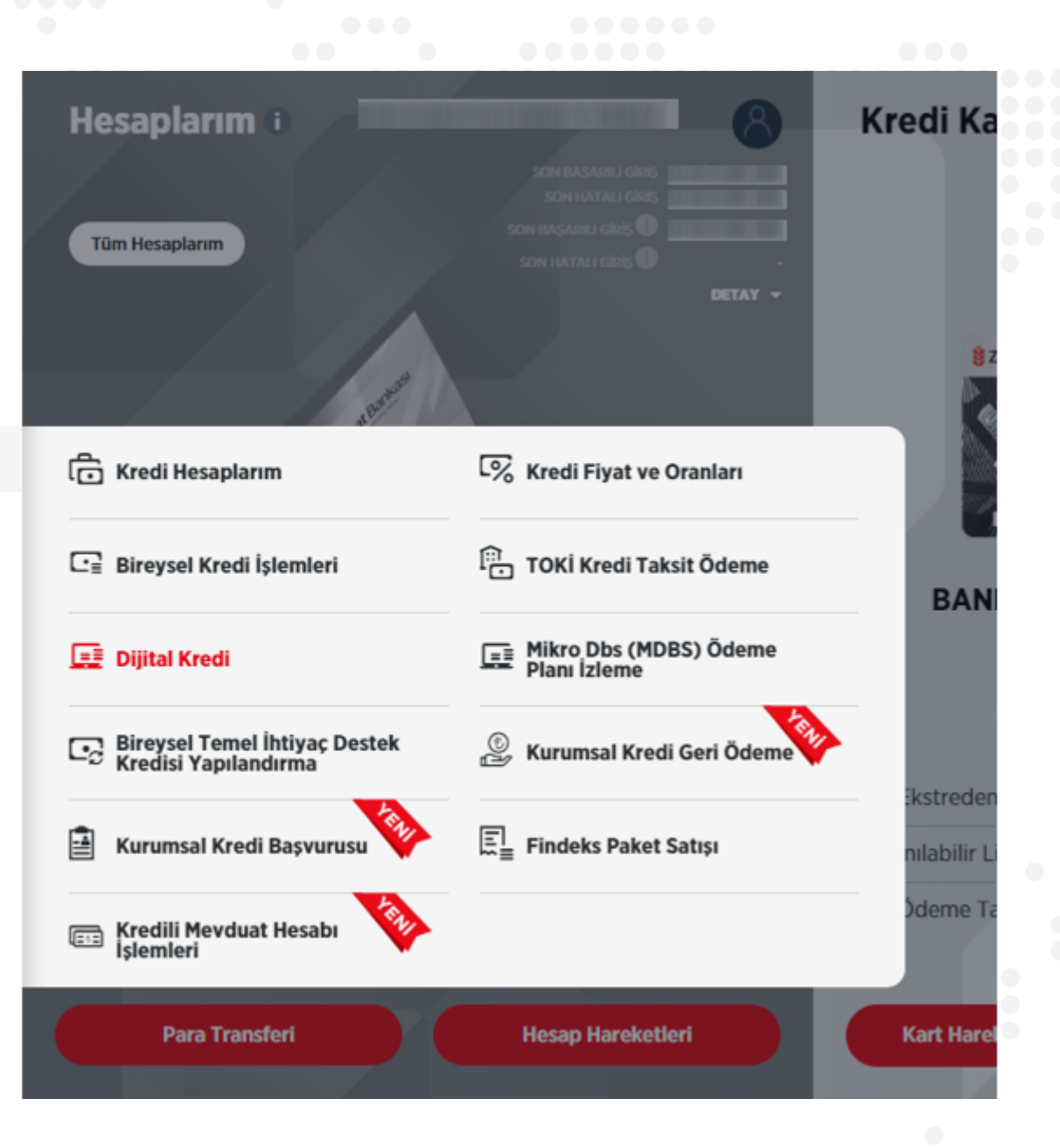

### **Dijital Kredi**

**iraat** Bankası

(a) > Krediler > Dijital Kredi

#### **DİJİTAL KREDİ**

Tüm bireysel ihtiyaçlarınızın finansmanında kullanabileceğiniz 36 aya kadar vade imkânına sahip uygun faiz oranı ile dijital kredinize hemen başvurun, Şubeye gitmeden en kısa sürede paranız cebinizde olsun.

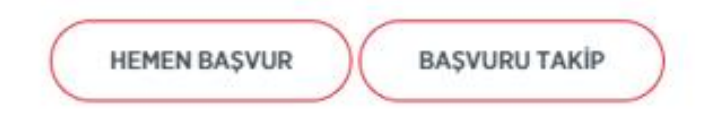

**Açılan sayfada yeni başvuru yapmak için "Hemen Başvur", daha önce yapmış olduğunuz başvuruyu takip etmek veya onaylamak için ise "Başvuru Takip" seçilir.**

**Ziraat Bankası** 

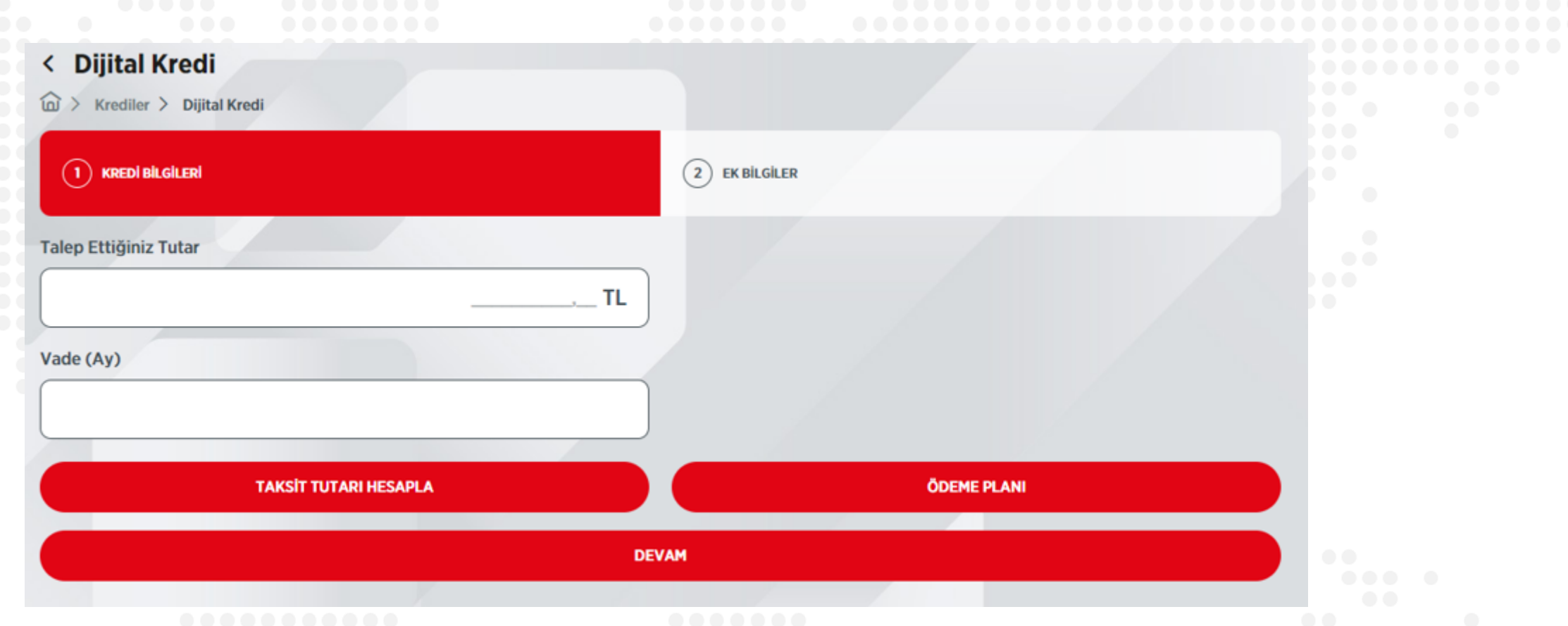

**Talep ettiğiniz tutar ve vade (ay) bilgisi yazıldıktan sonra aşağıdaki seçeneklerden taksit tutarı hesaplanabilir, ödeme planı görüntülenebilir ve "Devam" butonuna basarak başvuru işlemlerine devam edilebilir.**

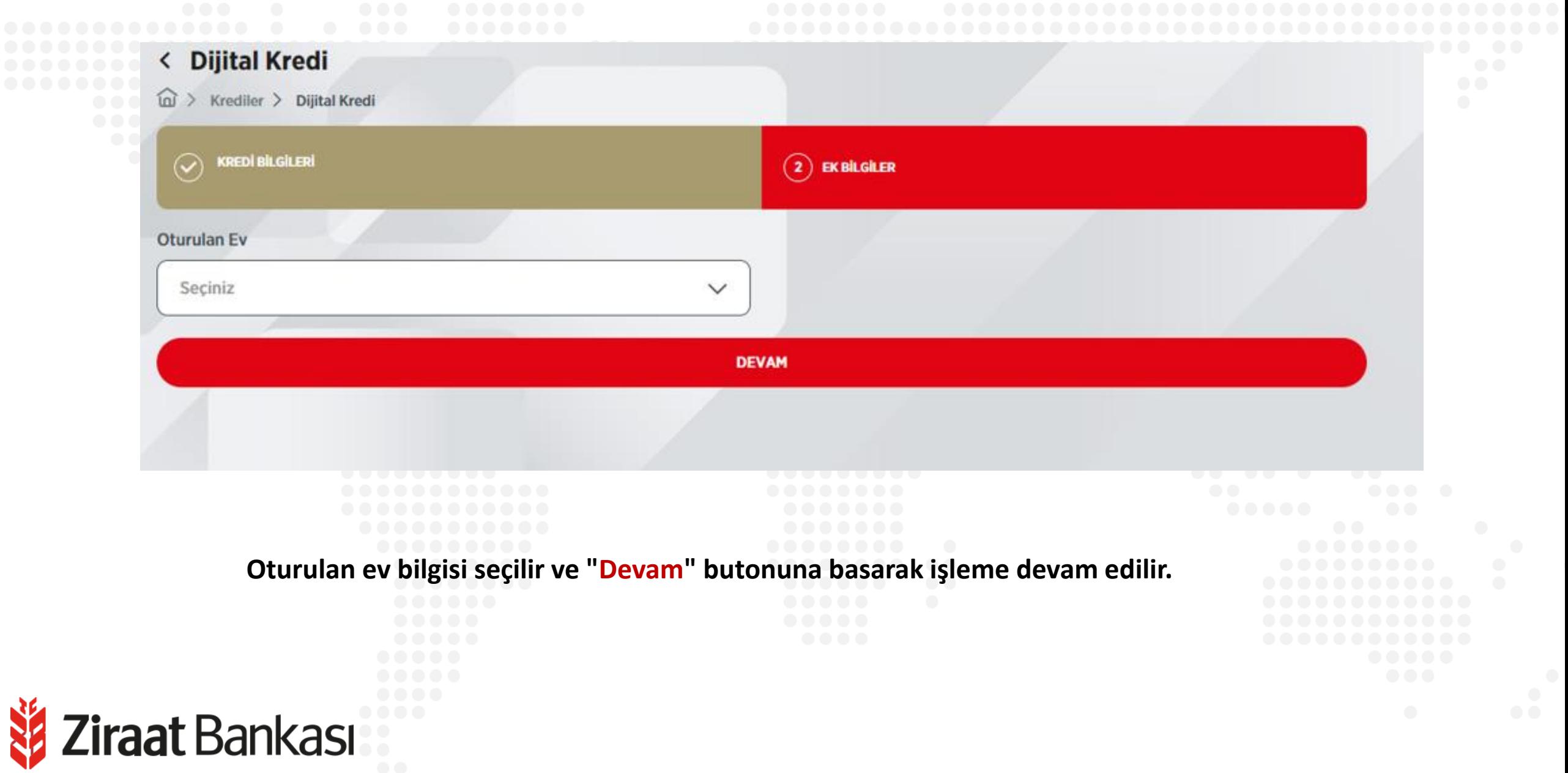

## **İBKB Düzenleme**

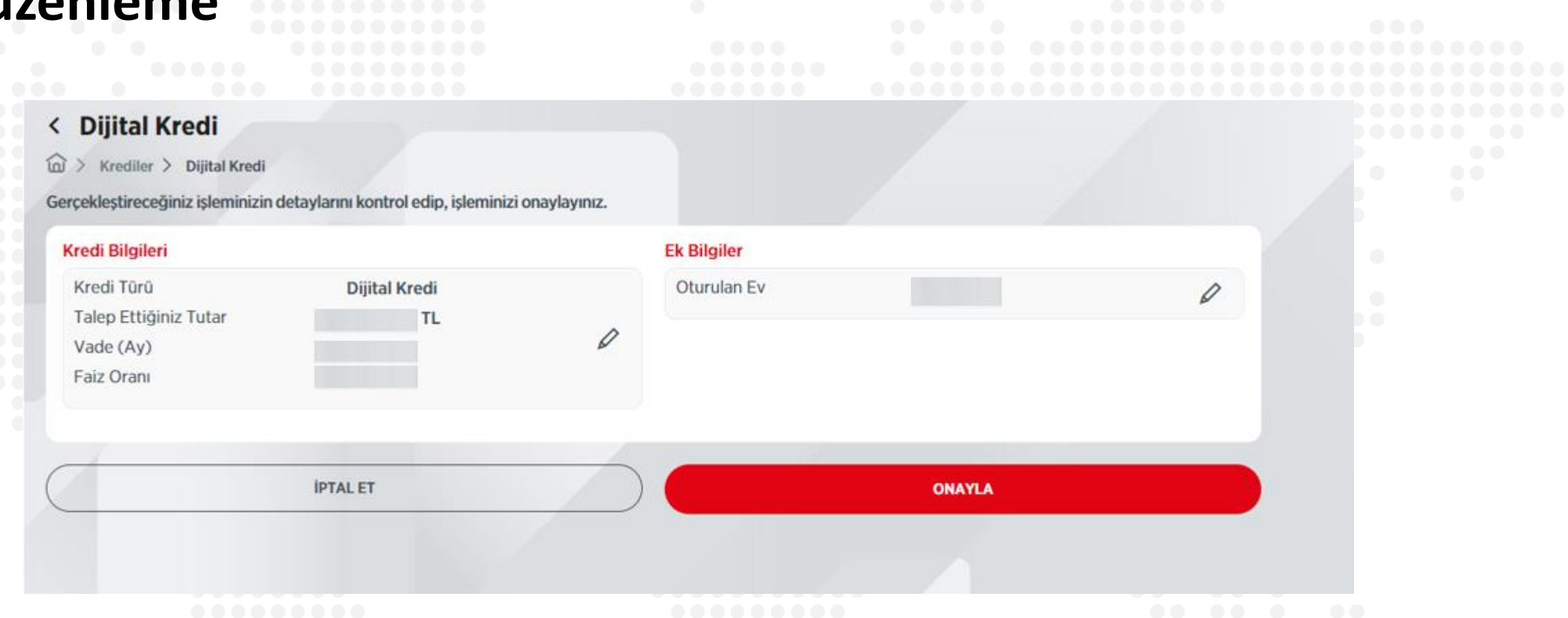

**Son olarak onay sayfasında başvuru bilgileri görüntülenir. "Onayla" butonuna basarak başvuru işlemi tamamlanır. Yapılan başvuru durumunu takip edebilmek ve başvurunun olumlu sonuçlanması durumunda kullandırım işlemlerinin tamamlanabilmesi için Dijital Kredi menüsünde "Başvuru Takip" butonu seçilir.**

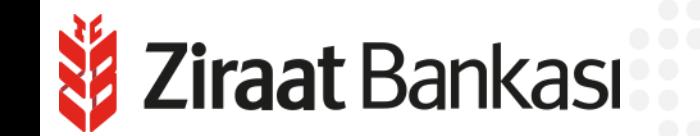